## **PRO-5b** *Page| 1 of 1*

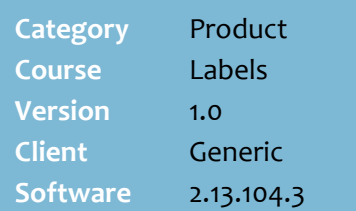

#### **Hints and Tips**

- $\sqrt{\frac{C\text{learn}}{C\text{er}}}}$  at any point, to cancel the label request for the entered product.
- $\checkmark$  You can also request a ticket by entering the **manufacturer code** at step [6.](#page-0-0)
- If you enter a **stock code** or a **manufacturer's code** that has multiple EANS linked to it, the system double-beeps and prompts you to select the Specific EAN required.<br>Multiple Stock Code for 100062, please enter<br>an EAN.
- <span id="page-0-0"></span> The **Price Per Metre** that populates is either:
	- the price embedded in the scanned barcode
	- the price recorded in SURE*fire,*  adjusted for any promotional or loyalty pricing applicable.
- The **Final Price** is calculated as [**Length**] x [**Price/Metre**].

#### **Field definitions:**

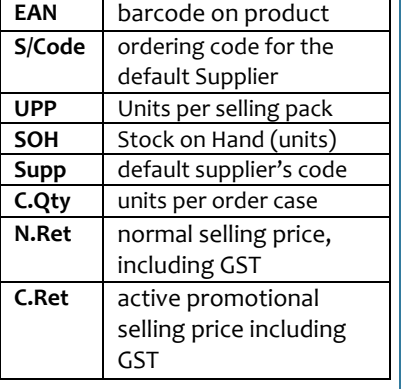

# **Request Cutting Desk Labels**

Use a portable scanning device to produce a barcoded label for products sold by the metre. You need a portable printer attached to the device.

### **Procedure to Generate Cutting Desk Labels**

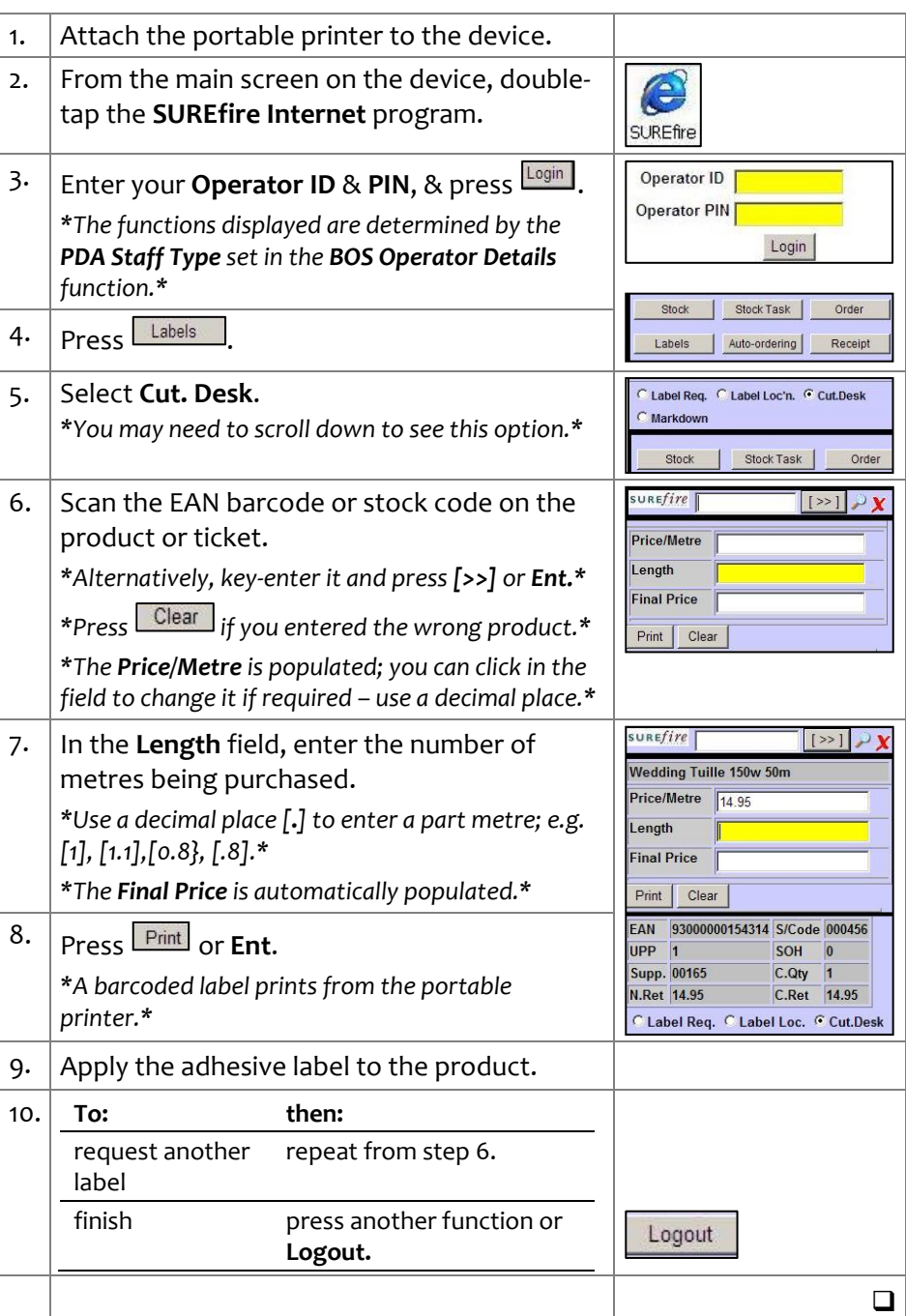